## Phase 1 Stage 8: Addition of columns and column enclosures

(WEEK 4B)

Add Columns: Home > Columns > Structural Columns > Select At Grids

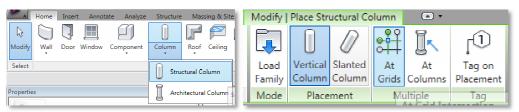

Select across the entire plan

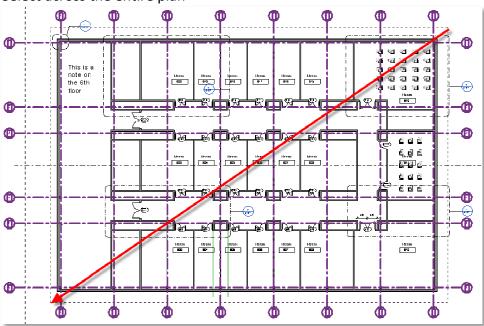

When you are done select Finish to create the columns

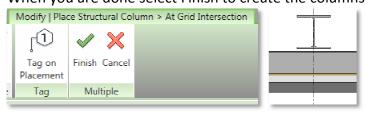

**Plan Cleanup**: There will be several instances where columns now intersect walls. Lets cleanup.

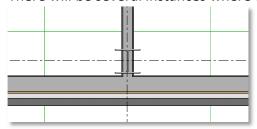

#### New Wall Type:

Home > Wall > Basic Wall Interior - 4 7/8" Partition 1-hr

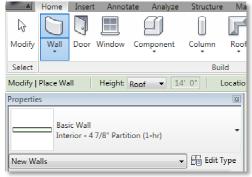

Select Edit Type

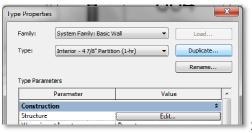

Select Duplicate

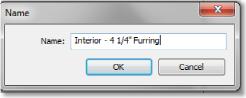

Change Name to Interior - 4 1/4" Furring

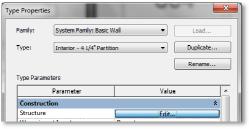

Select Edit to Change the Wall Details

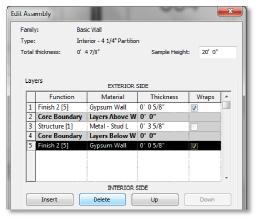

Select Layer 5 (5/8" GWB) and Delete

**Draw New Walls**: Use the Furring to enclose all the columns

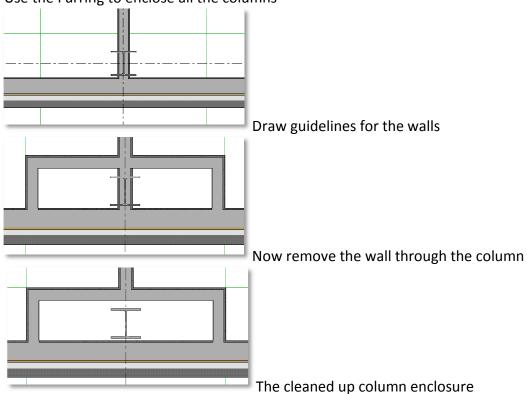

Copy the Enclosure: The first enclosure aligns with the enclosure in the corridor

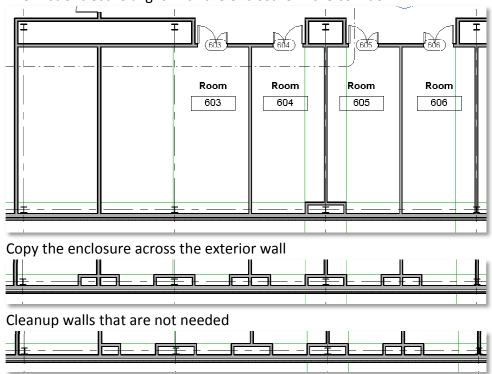

**Corner Cleanup**: Continue the cleanup into the corner and then up the right side exterior

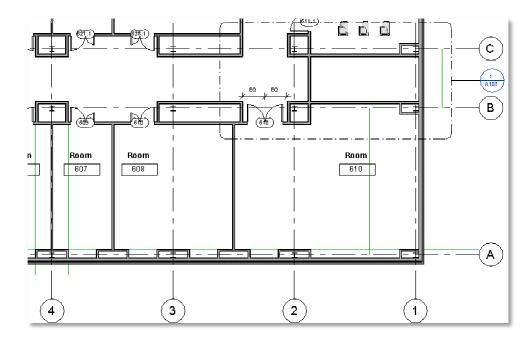

Mirror the walls: Mirror the new column enclosures across the central axis,

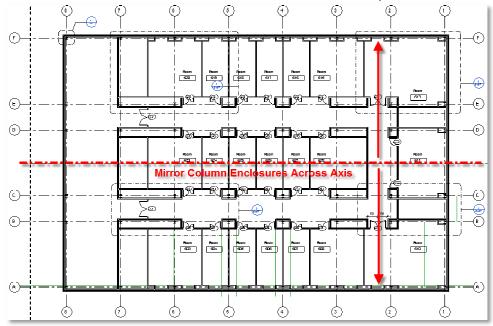

Final Cleanup: Follow the interior wall and clean up the entire building.